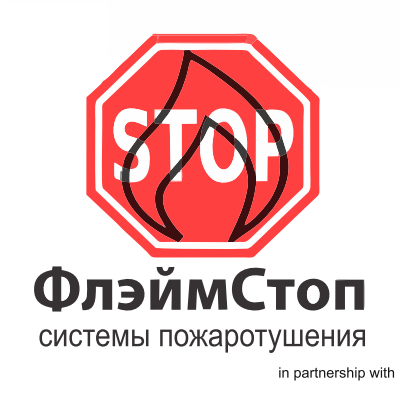

Flexible Elements Ltd

**Thermocable** 

**OBIE** 

Руководство по эксплуатации и установки интерфейсного модуля ProReact Analogue

ЛИНЕЙНЫЙ ТЕПЛОВОЙ ПОЖАРНЫЙ ИЗВЕЩАТЕЛЬ **ProReact Analogue Lenear Heat Detector** УНИВЕРСАЛЬНЫЙ НЕ РАЗРУШАЕМЫЙ, РАННЕЕ ОБНАРУЖЕНИЕ

+7 (495) 543 97 77 info@flamestop.ru

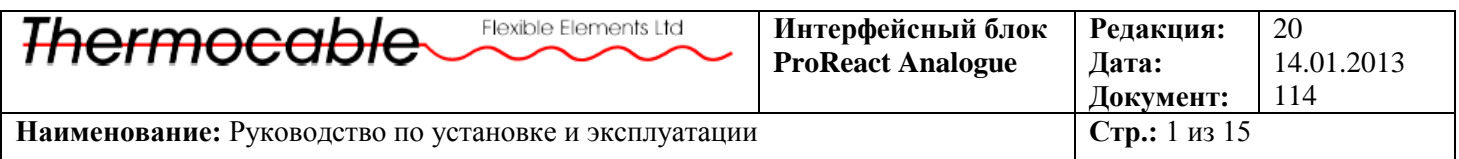

## Руководство по установке и эксплуатации

## **Интерфейсного модуля ProReact Analogue**

для совместного использования с Термокабелем ProReact Analogue

*БОЛЕЕ ПОДРОБНАЯ ИНФОРМАЦИЯ О ПРАВИЛЬНОМ РАЗМЕЩЕНИИ И ПОДКЛЮЧЕНИИ ТЕРМОКАБЕЛЯ СОДЕРЖИТСЯ В ТЕХНИЧЕСКОЙ ИНСТРУКЦИИ* 

**ВСЕ СПЕЦИФИКАЦИИ ПОДЛЕЖАТ ПЕРЕСМОТРУ**

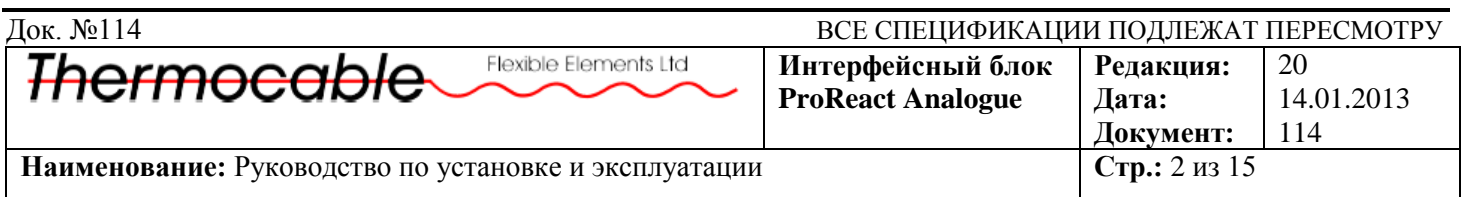

**Стр.**

## **Содержание**

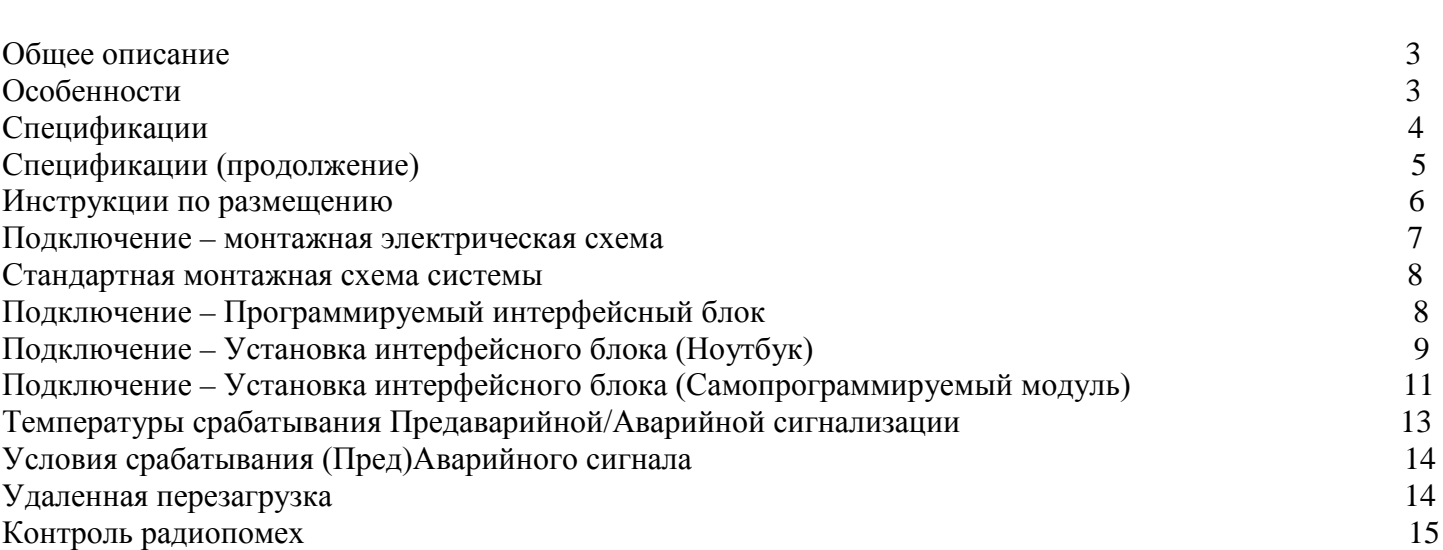

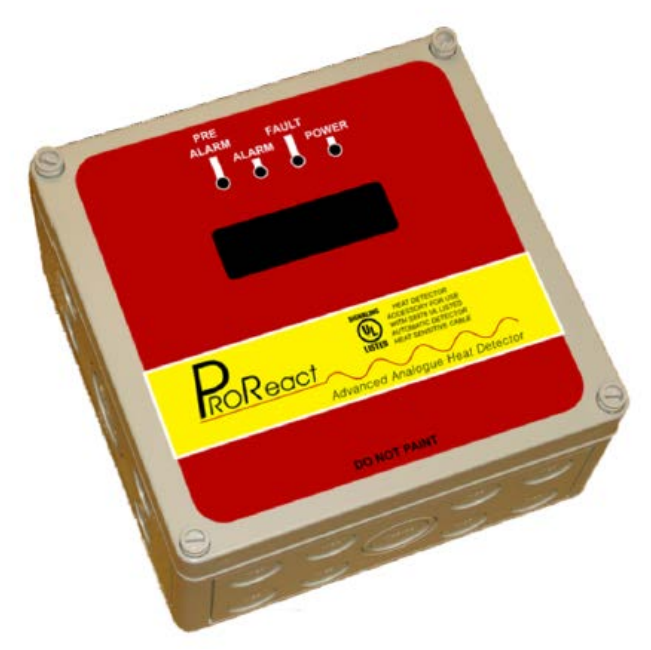

*Изображение 1: Интерфейсный блок ProReact (Самопрограммируемая версия)*

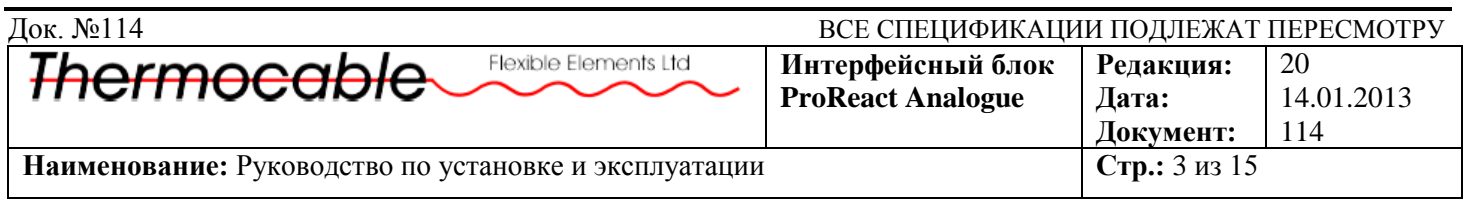

## **Общее описание**

**Интерфейсный блок ProReact Analogue** представляет собой приемно-контрольное устройство с термокабелем, разработанное для использования со стандартной панелью управления пожарной сигнализации или адресным модулем. Интерфейсный блок отображает изменения сопротивления усовершенствованного полимерного состава термокабеля, чувствительного к температурному режиму. Чрезвычайно резкое изменение сопротивления кабельного покрытия приводит к срабатыванию Предаварийной или Аварийной сигнализации на интерфейсном блоке. Установка устройства не вызывает трудностей, а введение в эксплуатацию производится с помощью встроенного автоматически программируемого модуля или ноутбука. Сенсорный кабель обеспечивает высокую физическую и электронную надежность в любых условиях, кроме самых неблагоприятных.

## **Особенности**

- Сигнальные температуры (Аварийное и Предаварийное срабатывание) от 54°C<sup>1</sup> (129°F) до 100°C (212°F)
- Программируемая настройка чувствительности на месте эксплуатации
- Возможность использования непрерывного термокабеля с длиной до 1640 футов (500 м) на одну зону
- Аварийная область перегрева –от 1 до 5% протяженности зоны
- Раздельные выходы (без напряжения) для Аварийной и Предаварийной сигнализаций
- Отсутствие номограмм и других шкал, требующих расшифровки
- Простая трёхступенчатая установка:
	- 1. Измерение эталонного сопротивления
	- 2. Выбор температуры срабатывания
	- 3. Загрузка параметров
- **Любые температуры срабатывания могут быть выбраны для зон любой протяженности**
- Обеспечение точности измерения температуры срабатывания за счёт компенсации температуры окружающего воздуха
- Эталонное сопротивление избавляет от необходимости учитывать длину зоны
- Самовосстановление после случаев возгорания с температурами до  $125^{\circ}C(257^{\circ}F)$
- Гибкий кабель, облегчающий процедуру механического монтажа
- Обнаружение короткого замыкания
- Надежная система оповещения о случаях обрывов в цепи или возникновения короткого замыкания
- Удаленный вход сигнала сброса
- Аналоговое считывание данных
- Совместимость с любыми типами центральных панелей управления
- Дополнительная возможность нанесения покрытия на кабель, либо кабельной оплетки, в соответствии с механическими требованиями и условиями окружающей среды

<sup>&</sup>lt;sup>1</sup> Примечание: использование температуры срабатывания в 54°С для Предаварийной и Аварийной сигнализации может быть выбрано только на участках с контролируемыми окружающими условиями. Особенно важно учитывать уровень влажности и температурный режим (НЕ БОЛЕЕ 75% И 30°С СООТВЕТСТВЕННО) если длина термокабеля менее 75м (246футов)

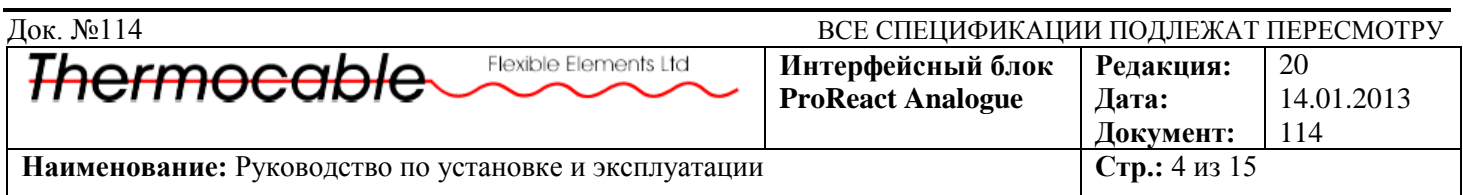

## **Спецификации**

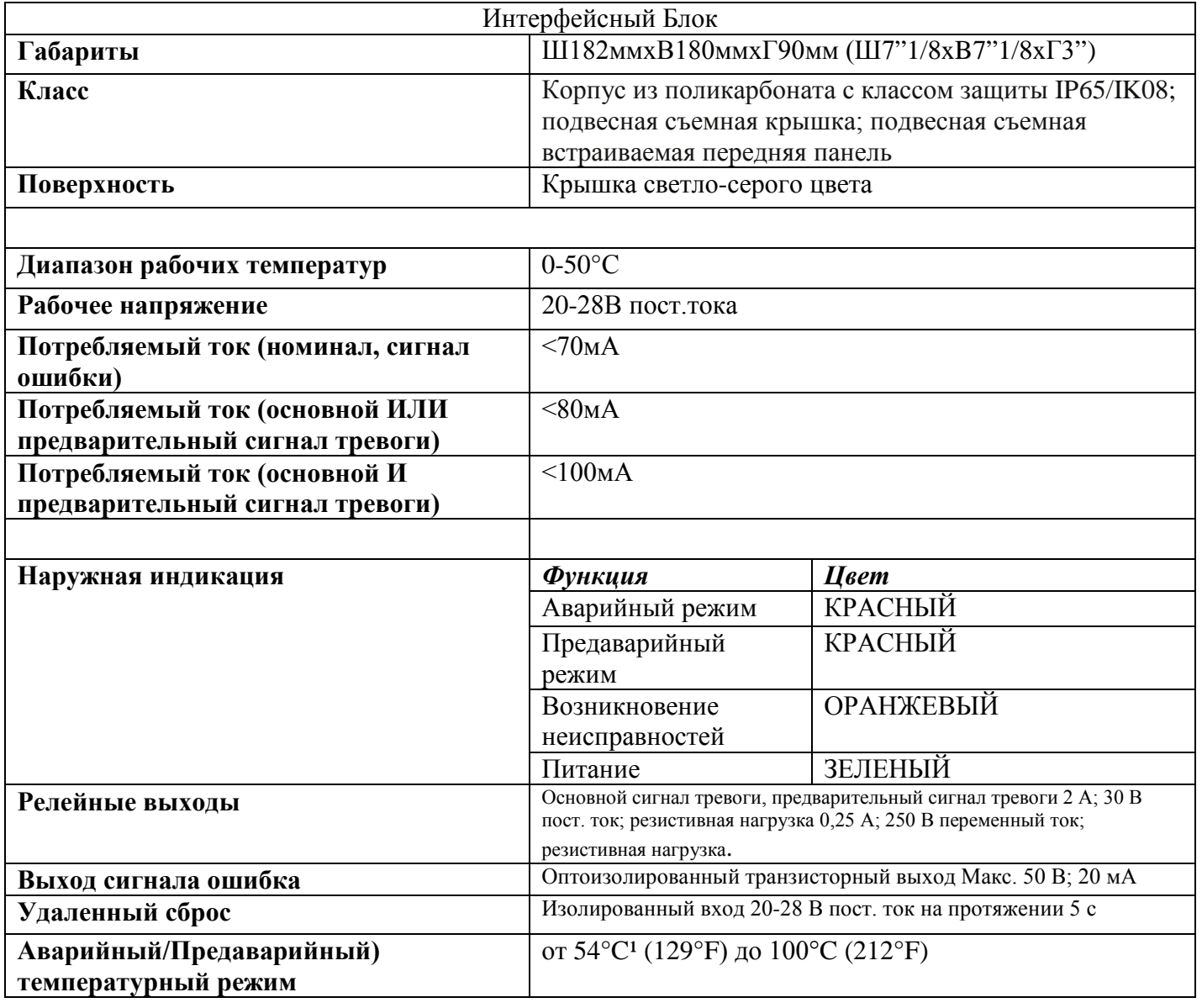

<sup>1</sup> Примечание: использование температуры срабатывания в 54°С для Предаварийной и Аварийной сигнализации может быть выбрано только на участках с контролируемыми окружающими условиями. Особенно важно учитывать уровень влажности и температурный режим (НЕ БОЛЕЕ 75% И 30°С СООТВЕТСТВЕННО) если длина термокабеля менее 75м (246футов)

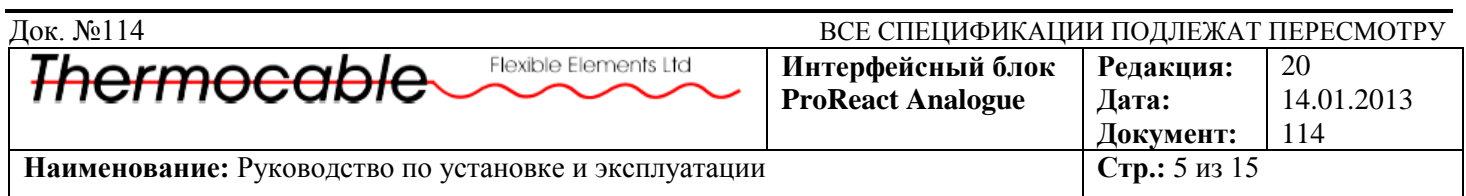

# **Спецификации (продолжение)**

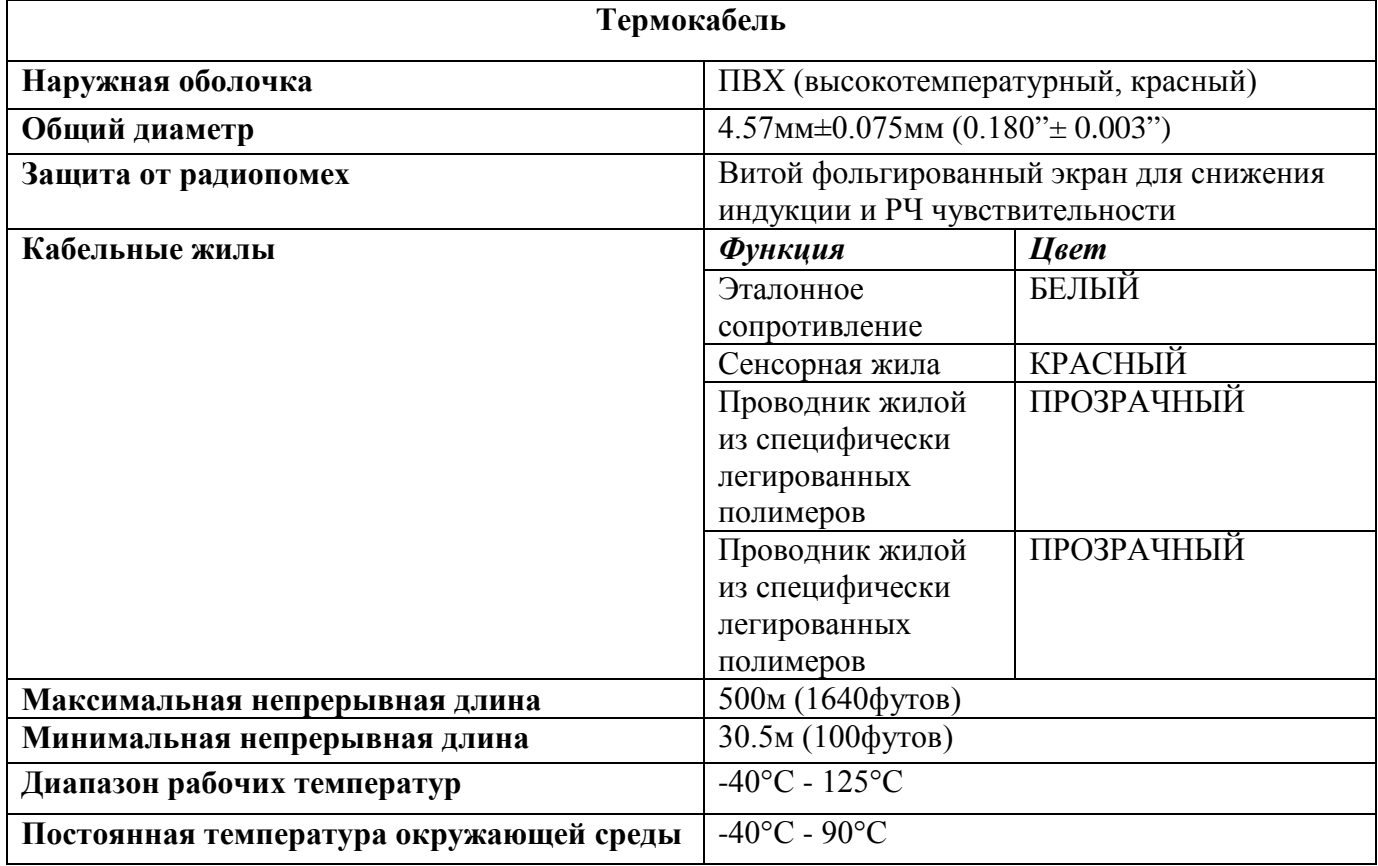

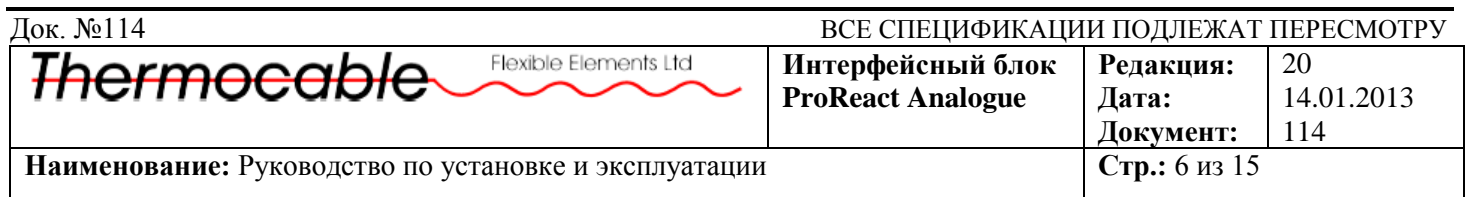

#### **Инструкции по размещению**

Интерфейсный блок ProReact Analogue должен монтироваться на стену (или подобную конструкцию) при помощи четырех болтов, по одному в каждом углу корпуса. Монтажные размеры указаны на Изображении 1.

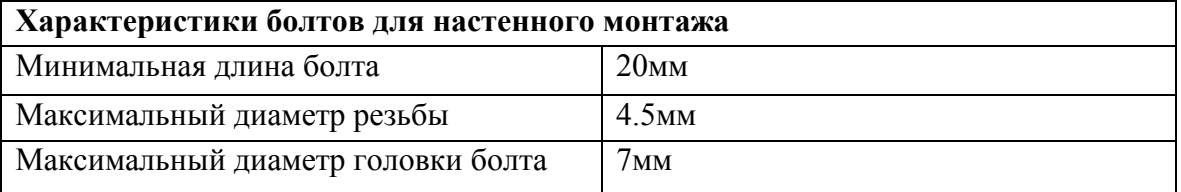

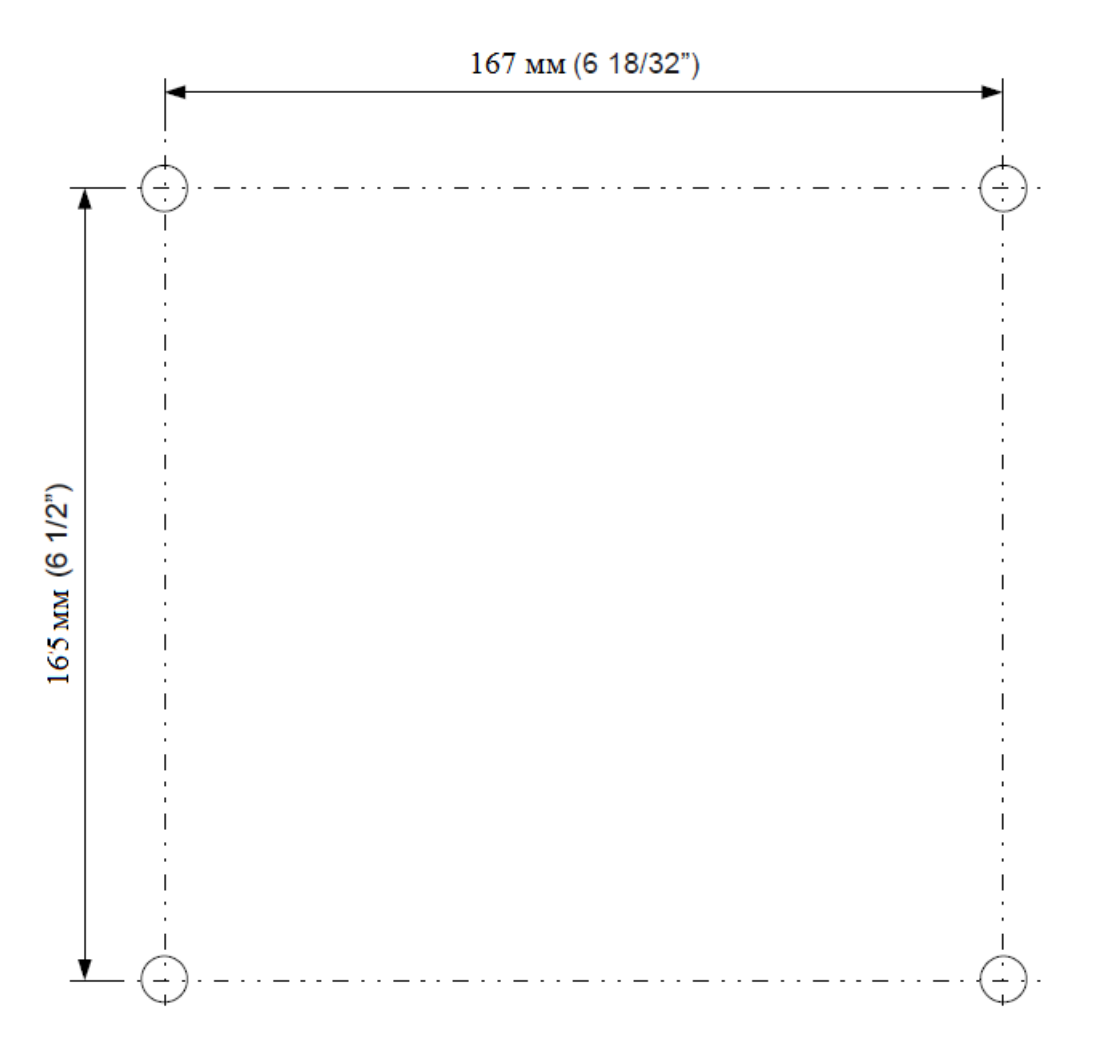

*Изображение 1: Монтажные размеры для интерфейсного блока Proreact Analogue*

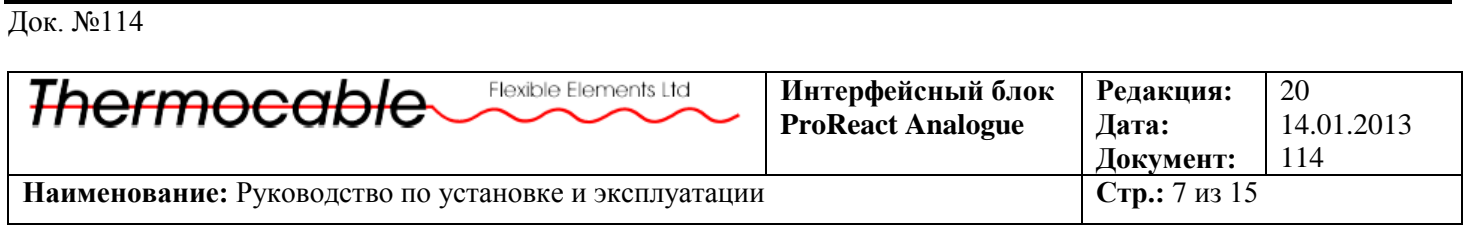

#### **Подключение – монтажная электрическая схема**

Интерфейсный блок ProReact Analogue предназначен для подключения к любой стандартной панели управления пожарной сигнализацией или адресному модулю. Питание должно подаваться через импульсный выход (24В пост.тока), и прерываться при перезагрузке панели управления. На Изображении 2 показаны стандартные соединения к Панели Управления.

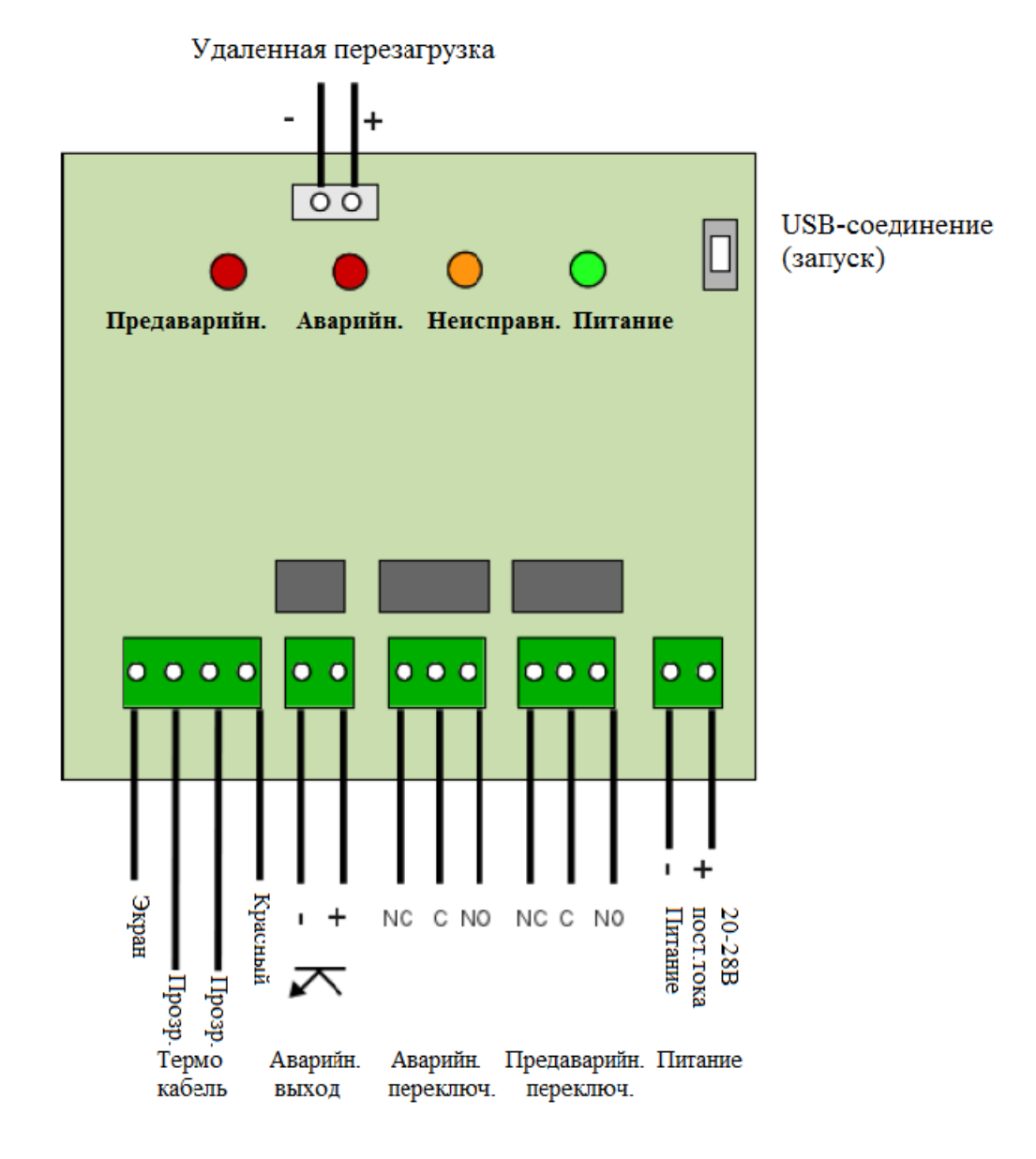

*Изображение 2: Монтажная электрическая схема*

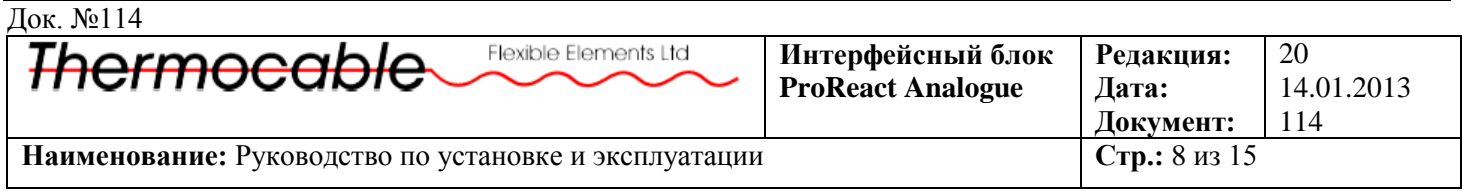

#### **Стандартная монтажная схема системы**

Интерфейсный блок ProReact Analogue с термокабелем должны подключаться к зонам активации панели управления пожарной сигнализации и получать питание от источника, одобренного UL. Стандартная монтажная схема показана на Изображении 2:

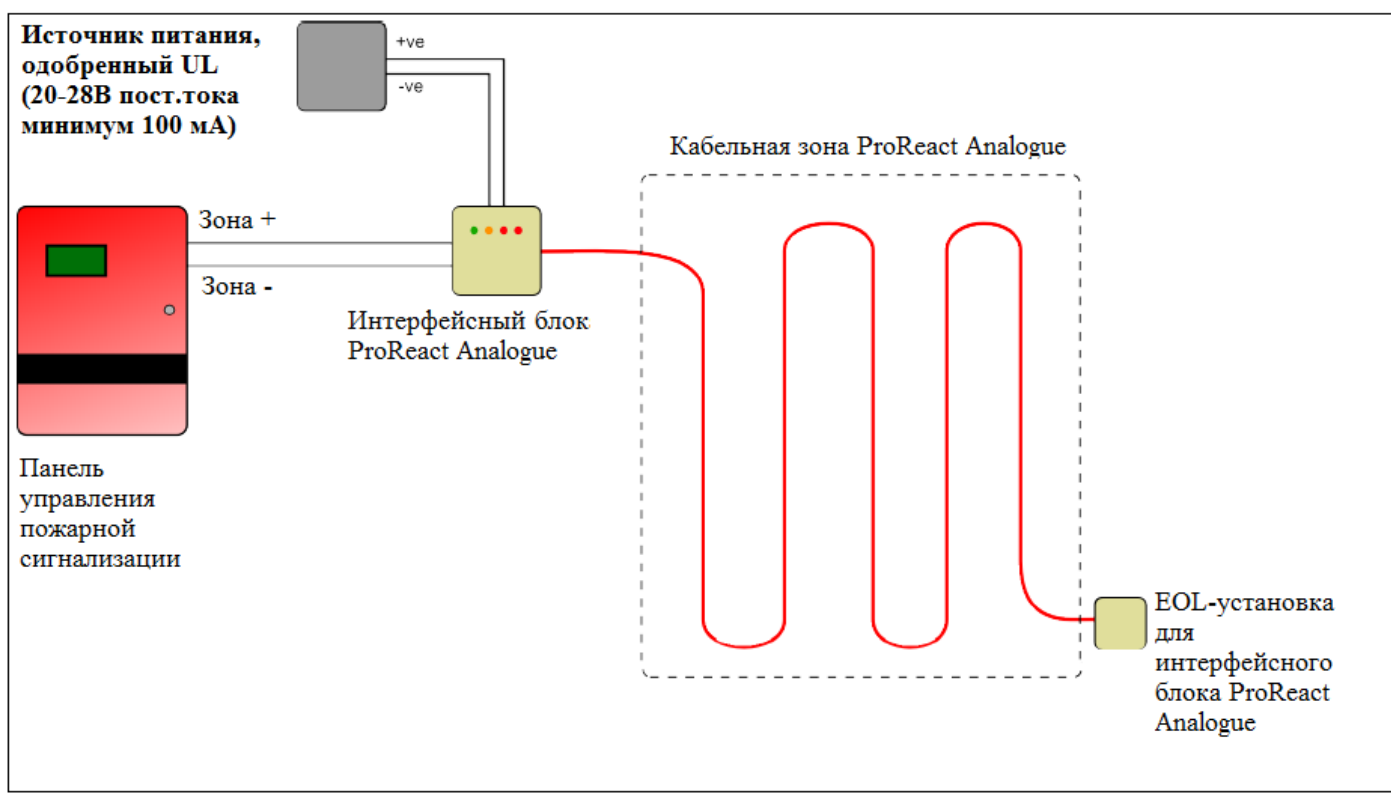

*Изображение 2: Стандартная монтажная схема для интерфейсного блока ProReact Analogue*

#### **Подключение – Программируемый интерфейсный блок**

Интерфейсный блок позволяет выбирать параметры чувствительности на месте эксплуатации, что позволяет использовать оптимальные настройки Термокабеля в зависимости от условий окружающей среды. Данная процедура ДОЛЖНА быть проведена для запуска системы, а, следовательно, непосредственно после подключения системы.

#### **Интерфейсный блок будет выдавать сигнал об ошибке до тех пор, пока программирование не будет завершено.**

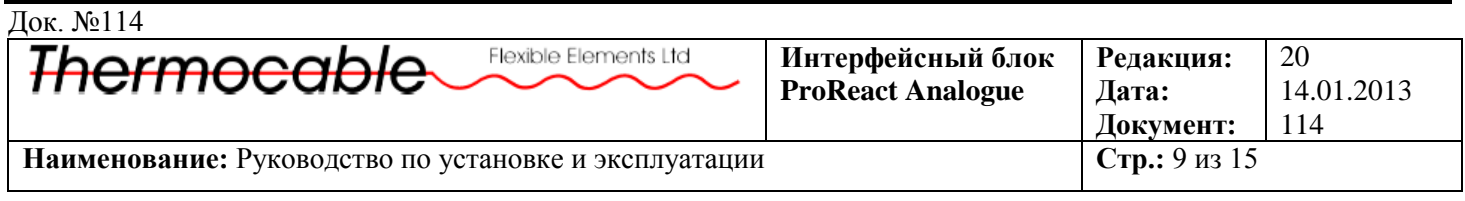

#### **Подключение – Установка интерфейсного блока (Ноутбук)**

В случае установки интерфейсного блока, не рассчитанного на самопрограммирование (см. стр. 12), блок ProReact Analogue следует запрограммировать с помощью ноутбука. Перед началом программирования убедитесь, что основные соединения блока выполнены правильно *(см. Монтажная электрическая схема – стр. 7).* Следуйте нижеуказанным инструкциям для проведения запуска интерфейсного блока ProReact Analogue:

- 1.Установите и запустите программное обеспечение для введения блока в эксплуатацию ДО того, как Вы подсоедините интерфейсный блок к ноутбуку. Специально разработанное для интерфейсного блока ProReact Analogue программное обеспечение поставляется на CD-диске или флеш-носителе. Также его можно скачать на сайте: <http://dl.thermocable.com/ProReact>
- 2.Подключите питание к интерфейсному блоку ProReact Analogue.
- 3.Войдите во вкладку Файл (File) и выберите Соединить (Connect) или нажмите на зеленую иконку «Соединение».
- 4.Теперь подсоедините блок к ноутбуку через USB-кабель и включите его.
- 5.После включения блока, нажмите кнопку «Показать перечень доступных портов» (Get Port List).
- 6.Нужным портом является «контроллёр», он должен быть выбран автоматически. Нажмите кнопку Соединить (Connect), а затем «ОК».
- 7.Ведите параметры эталонного сопротивления (см. Краткие инструкции по электромонтажу).

#### **8.Удостоверьтесь, что выбранная длина зоны соответствует длине установленного термокабеля.**

- 9.Выберите температуры срабатывания Аварийной и Предаварийной сигнализации.
- 10. Активируйте Предаварийную подачу сигнала, отметив её галочкой в соответствующем окошке.
- 11. Нажмите «Обновить настройки» (Update settings) для загрузки выбранных настроек статусная строка внизу экрана отразит текущий статус контроллера ProReact Analogue.
- 12. Нажмите «Получить текущие настройки» (Get Current Settings), чтобы загрузить настройки с интерфейсного блока на ноутбук. Данная процедура позволит узнать, какие настройки являются текущими для конкретного модуля (блока).
- 13. Чтобы сохранить данные настройки, выберите Файл→Сохранить конфигурацию (Save Configuration). Таким образом файл с нужными настройками будет сохранен (например, параметры эталонного сопротивления и т.д.) для последующего перезапуска блока.
- 14. Нажмите «Удалить настройки» (Erase Settings), чтобы удалить имеющиеся настройки с интерфейсного блока. **Предупреждение: Не оставляйте интерфейсный блок включенным после удаления настроек. НИ ОДНА ИЗ СИГНАЛИЗАЦИИ НЕ БУДЕТ СРАБАТЫВАТЬ.**  Интерфейсный блок будет выдавать сигнал об ошибке, загорится индикатор неисправностей.
- 15. Нажмите кнопку «Обновить» (Update) во вкладке Диагностика, чтобы получить диагностическую информацию с интерфейсного блока. Данная процедура должна проводиться только специально обученным персоналом.
- **16. Убедитесь, что значение в поле температура PTC\* (PTC Temp) во вкладке Диагностика точно соответствует температуре окружающей среды, в которой используется кабель (от ±2.5°С/±4.5°F). Если значение температуры PTC выходит за пределы допустимых значений, необходимо снова измерить эталонное сопротивление и вернуться к Пункту 7. Если повторное значение эталонного сопротивления совпадает с первым, добавьте или отнимите 0.017 кОм (к имеющемуся значению или от него) и повторите процедуру с Пункта 7.**
- \* PTC температурный контроллер

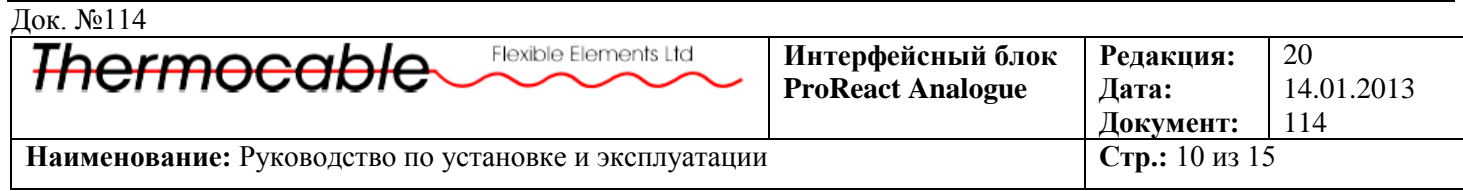

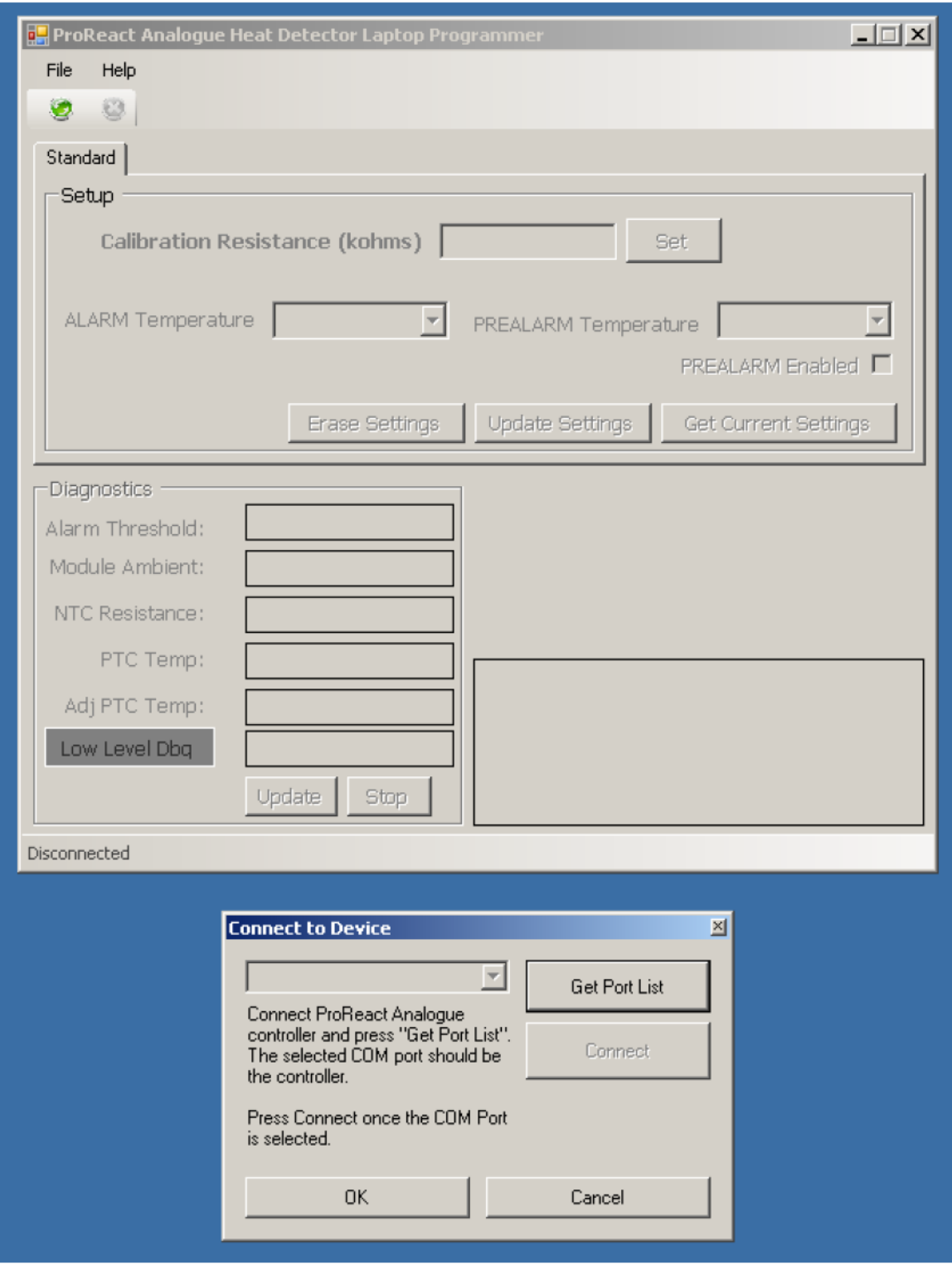

*Изображение 3: Программное обеспечение для интерфейсного блока ProReact Analogue*

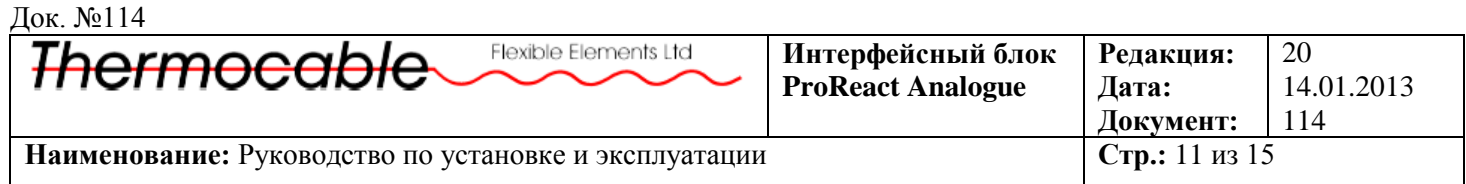

# **Подключение – Установка интерфейсного блока (Самопрограммируемый**

#### **модуль)**

В случае установки интерфейсного блока, рассчитанного на самопрограммирование, блок ProReact Analogue не нужно программировать с помощью ноутбука. После того, как основные соединения блока к Панели управления будут выполнены *(см. Монтажная электрическая схема – стр. 7),* систему необходимо включить. Следуя инструкциям на ЖК Дисплее, выберите температуры срабатывания Аварийной и Предаварийной сигнализации. **После того как появится соответствующая команда, подсоедините USB-кабель между программируемым блоком и основной печатной плате.**

- 1. Выберите нужный режим работы самопрограммируемого блока нажав кнопку «Выбрать» (SELECT). Нажатие приведет к активации курса «Удалить настройки» (Erase settings), «Диагностика» (Diagnostics) (пункты 10-12), «Запуск» (Commission) (пункты 2-11) и «Получить настройки» (Get settings) (пункт 13).
- 2. Введите эталонное сопротивление на дисплее. Нажмите кнопку «Выбрать» (SELECT), чтобы выбрать нужное числовое значение и нажмите кнопку «Установить» (SET). Эталонное сопротивление выражается в кОм. Введите первые 2 цифры после десятичной запятой, проведя измерения при помощи омметра или мультиметра (см. инструкции по быстрой установке).
- 3. После того, как будет выбрано эталонное сопротивление, нажмите кнопку «Установить» (SET).
- 4. На дисплее отобразится рассчитанная длина зоны. В случае если данное значение соответствует длине установленного термокабеля, нажмите кнопку «Выбрать» (SELECT), чтобы выбрать вариант «Да» (YES), а затем кнопку «Установить» (SET).
- 5. Выберите нужную температуру срабатывания сигнализации, нажимая кнопку «Выбрать» (SELECT). После того как она будет выбрана, нажмите кнопку «Установить» (SET).
- 6. Выберите активацию (при необходимости) Предаварийного сигнала, нажав кнопку «Выбрать» (SELECT), чтобы выбрать вариант «Да» (YES). (*См. Условия Аварийного и Предаварийного срабатывания* для получения более подробной информации о температурах срабатывания Предаварийного сигнала).
- 7. При необходимости, выберите температуру срабатывания Предаварийной сигнализации, как указано в пункте 4.
- 8. После того как на дисплее появится команда подключить контроллёр, подключите USB-кабель между самопрограммируемым блоком и основным модулем управления. Нажмите кнопку «Установить» (SET).
- 9. Самопрограммируемый блок загрузит настройки на модуль управления, и на дисплее появится текст «Настройки успешно перенесены» (Settings transferred ok). Затем нажмите кнопку «Установить» (SET), чтобы продолжить.
- 10. После запуска модуля управления, самопрограммируемый блок будет всегда показывать диагностическую информацию. Данная функция облегчает работу специально обученного персонала при диагностике проблем или для в качестве подтверждения успешно завершенного ввода в эксплуатацию.
- **11. Убедитесь, что температурное значение в нижнем левом углу ЖК-Дисплея во время проведения диагностики точно соответствует температуре окружающей среды, в которой используется кабель (от ±2.5°С/±4.5°F). Если значение температуры выходит за пределы допустимых значений, необходимо снова измерить эталонное сопротивление и вернуться к Пункту 2. Если повторное значение эталонного сопротивления совпадает с первым, добавьте или отнимите 0.017 кОм (к имеющемуся значению или от него) и повторите процедуру с Пункта 2.**
- 12. В нормальном режиме работы USB-кабель должен быть отсоединен. На дисплее будет отображаться текст «Нормальный режим работы ProReact».

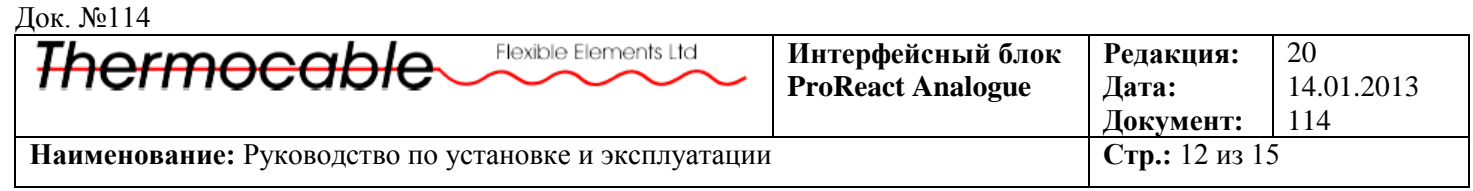

- 13. Чтобы вернуться в начало после просмотра диагностической информации, нажмите и удерживайте в течение нескольких секунд кнопки «Выбрать» (SELECT) и «Установить» (SET).
- 14. При выборе функции «Получить настройки» (Get Settings), подсоедините USB-кабель к модулю управления и самопрограммируемому блоку и нажмите «Установить» (SET).
- 15. На дисплее будут отображены текущие настройки модуля управления, включая длину зоны, температуры срабатывания Аварийной и Предаварийной сигнализации. Эти данные следует записать для дальнейшего использования.
- 16. Снова нажмите «Установить» (SET), чтобы вернуться к Диагностической информации (см. Пункт 10).
- 17. В случае, если выбрана функция «Удалить настройки» (Erase Settings), подсоедините USB-кабель к модулю управления и самопрограммируемому блоку и нажмите «Установить» (SET).
- 18. Самопрограммируемый блок удалит любую информацию по вводу в эксплуатацию (запуску) с модуля управления. **Предупреждение: Не оставляйте интерфейсный блок включенным после удаления настроек. НИ ОДНА ИЗ СИГНАЛИЗАЦИИ НЕ БУДЕТ СРАБАТЫВАТЬ.**

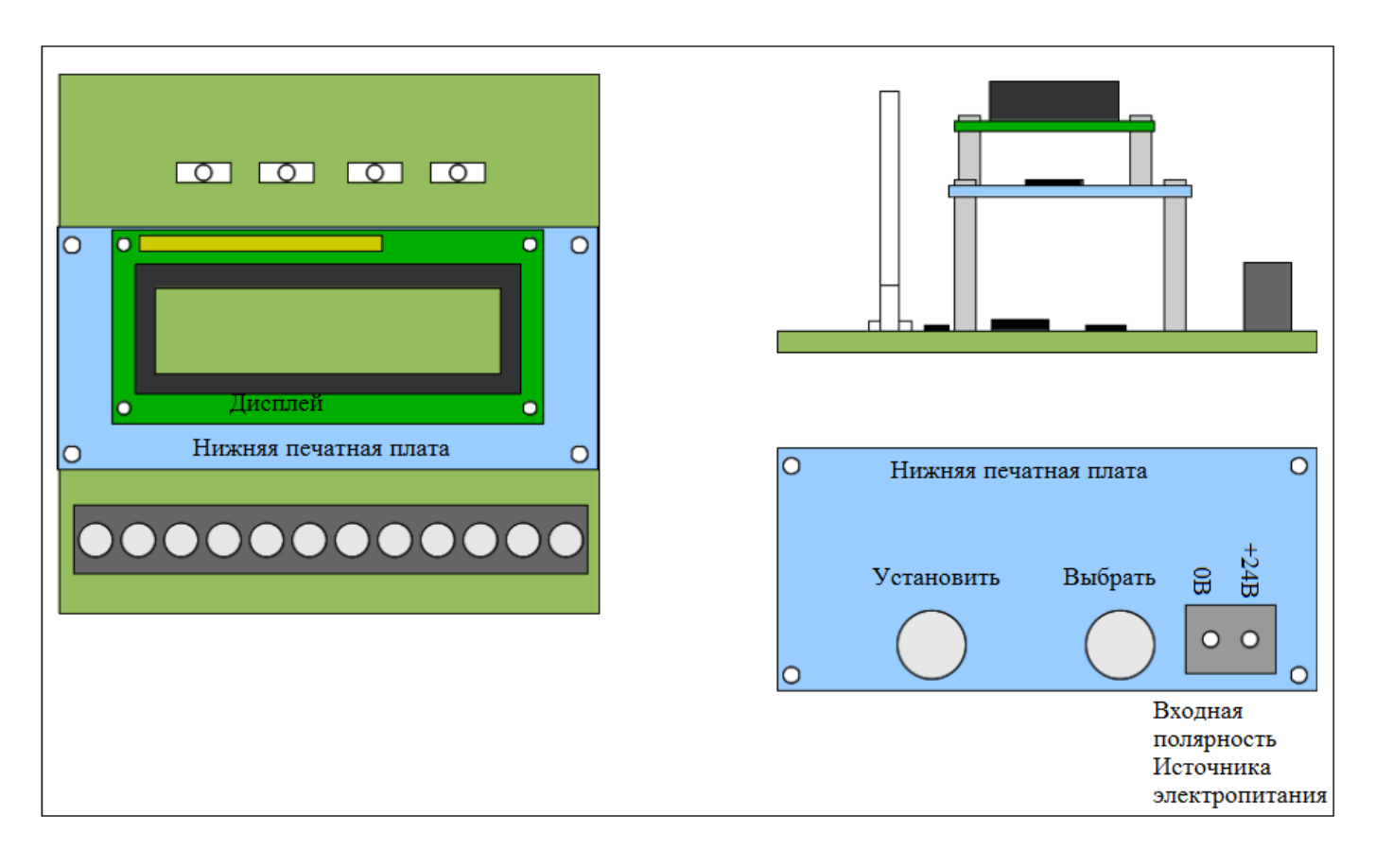

 *Изображение 3: Интерфейсный блок ProReact Analogue с установленным программируемым модулем* 

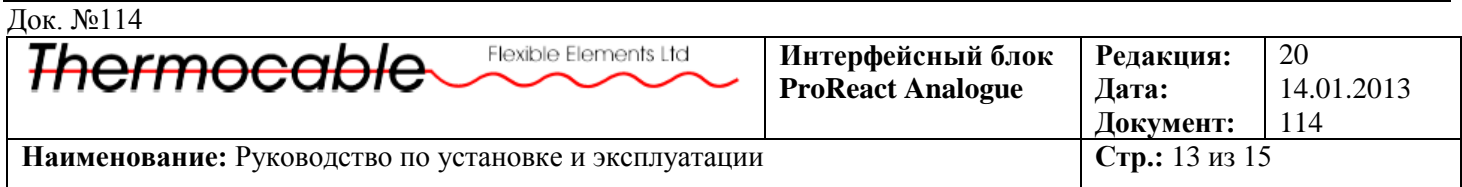

#### **Температуры срабатывания Предаварийной/Аварийной сигнализации**

Интерфейсный блок ProReact Analogue спроектирован таким образом, что в случае достижения заданной пользователем температуры срабатывания секции кабеля равной 3% от общей длины термокабеля, срабатывает сигнализация.

Например, для термокабеля в 30м/100футов и выбранной температуре срабатывания в 64°С/147°F, сигнализация будет активирована, если кабельная секция размером в 0,91м/3 фута достигнет температуры в 64°С/147°F.

Для срабатывания кабельной секции большей площадью под воздействием чрезвычайно высоких температур, температура срабатывания будет ниже.

Для срабатывания кабельной секции меньшей площадью под воздействием чрезвычайно высоких температур, температура срабатывания будет выше.

В Таблице 1 указаны температуры срабатывания при воздействии чрезвычайно высоких температур на кабельные секции размером в 1%, 2%, 3% или 5% от общей длины термокабеля.

|    |                      |     | Температура срабатывания сигнализации (град. Цельсия) для |                                           |
|----|----------------------|-----|-----------------------------------------------------------|-------------------------------------------|
|    |                      |     | кабельных секции различной длины                          |                                           |
| 5% | 3% (UL-<br>одобрен.) | 2%  | 1%                                                        |                                           |
| 50 | 54                   | 57  | 63                                                        |                                           |
| 60 | 64                   | 68  | 74                                                        |                                           |
| 67 | 71                   | 75  | 83                                                        | (Только<br>Предаварийная<br>сигнализация) |
| 68 | 72                   | 76  | 84                                                        | (Только<br>Аварийная<br>сигнализация)     |
| 74 | 79                   | 84  | 95                                                        |                                           |
| 80 | 86                   | 93  | 103                                                       | (Только<br>Аварийная<br>сигнализация)     |
| 86 | 93                   | 100 | 108                                                       | (Только<br>Предаварийная<br>сигнализация) |
| 93 | 100                  | 106 | 113                                                       |                                           |

*Таблица 1: Температура срабатывания Аварийной/Предаварийной сигнализации (град. Цельсия) для кабельных секции различной длины*

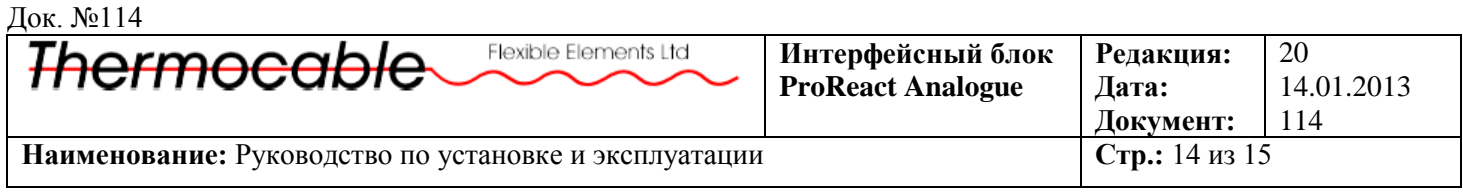

#### **Условия срабатывания (Пред)Аварийного сигнала**

Интерфейсный блок ProReact Analogue постоянно контролирует состояние сенсорного кабеля для обнаружения изменений сопротивления. Выбранное во время начальной установки эталонное сопротивление позволяет определить предельные границы значений, на которые будет ориентироваться блок.

При обнаружении перегрева или возгорания в любой из секций термокабеля (в случае когда температурный режим достигает выбранных для срабатывания пределов), модуль управления активирует Предаварийный/Аварийный сигнал. В этом случае загорится соответствующий световой индикатор и произойдет активация реле. После того как возникшая ситуация будет расследована, устройство можно удаленно перезагрузить при помощи специальных соединений (см. Схему печатной платы), хотя оно автоматически будет перезагружено после того как температурный режим вернется в норму.

Доступные для выбора температуры срабатывания Предаварийного сигнала могут быть вычислены после того, как температура срабатывания Аварийного сигнала будет выбрана на самопрограммируемом блоке или через программное обеспечение ноутбука. В обоих случаях срабатывание Предаварийного сигнала должно быть активировано для выбора соответствующей температуры. В Таблице 2 указаны доступные для выбора температуры срабатывания Предаварийного сигнала в соответствии с заданной температурой срабатывания Аварийного сигнала.

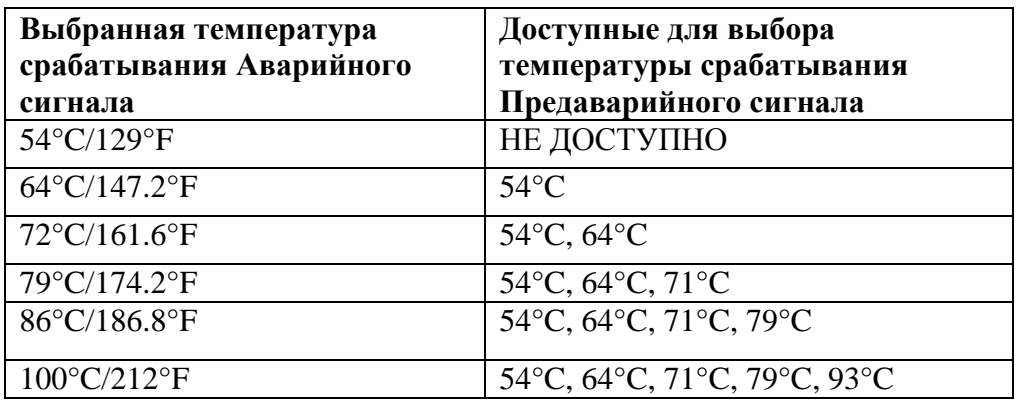

*Таблица 2: Доступные для выбора температуры срабатывания Предаварийного сигнала*

### **Удаленная перезагрузка**

Удаленная функция перезагрузки позволяет перезагружать контроллер ProReact Analogue с дальнего расстояния. Для того чтобы сработала функция перезагрузки, следует подать питание в 20-28В пост.тока (примерно 10мА) на вход сигнала сброса в течение как минимум 5 секунд.

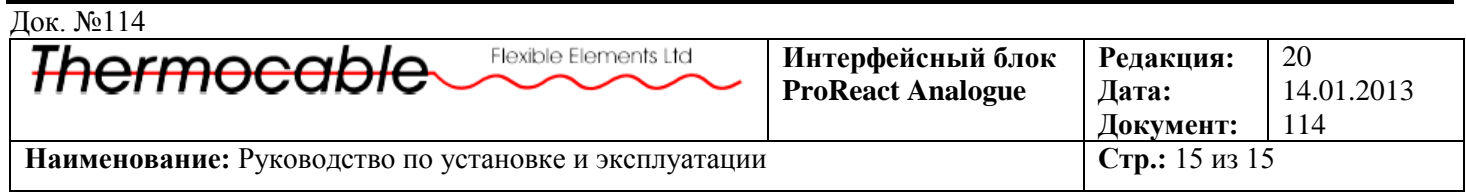

#### **Контроль радиопомех**

Для системы ProReact Analogue (интерфейсный блок и термокабель) были проведены испытания на устойчивость к радиопомехам.

Были проведены следующие испытания:

- Горизонтальная и вертикальная поляризации
- Амплитудная модуляция (80% 1кГц синусоидная волна)
- Отсутствие модуляции (Только несущая волна)
- Уровень сигнала 20В/м
- 27ВГц
- $150-174M\Gamma$
- $\bullet$  450-467МГц
- 850-870МГц
- 900-920МГц

Все результаты были отдельно разобраны и проверены.

Случаев ложного срабатывания сигнализации или срабатывания в сомнительных ситуациях выявлено не было.

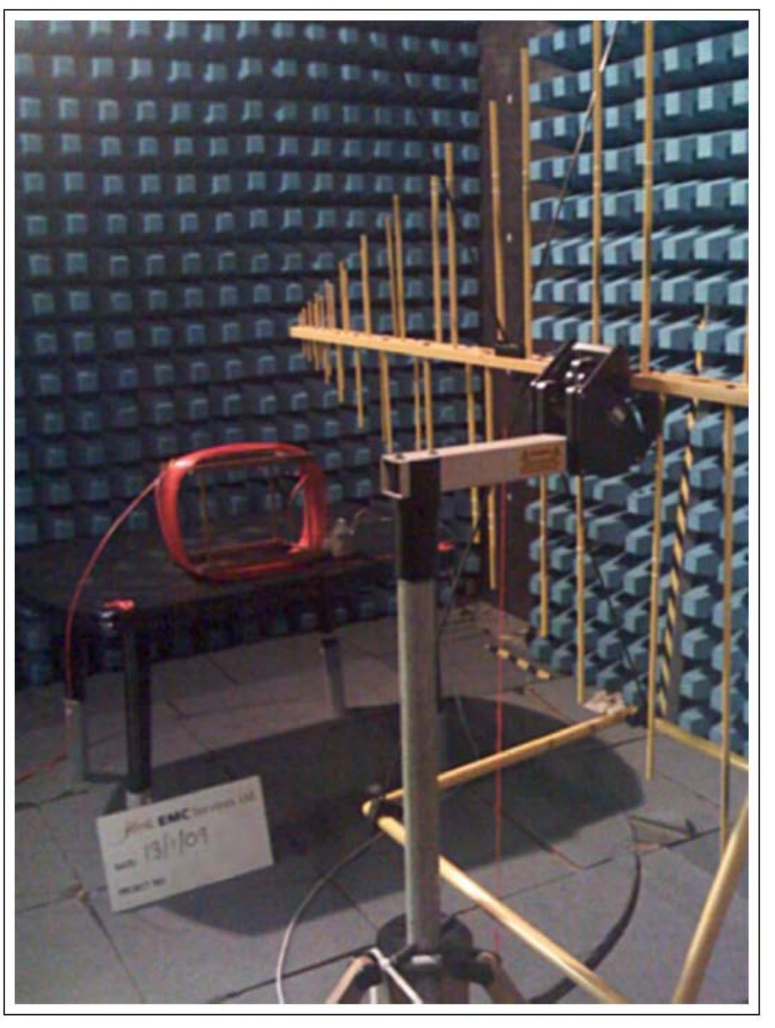

 *Изображение 4: Контроль радиопомех для системы ProReact Analogue*

Док. №114

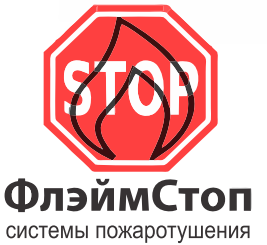

Эксклюзивный дистрибьютор на территории России

121069, г. Москва, ул. Большая Никитская, д. 43, стр 1 тел. тел. +7-495-543-97-77 факс +7-495-543-97-77 info@flamestop.ru www.flamestop.ru

# **Термокабель от Thermocable MADE IN ВЕЛИКОБРИТАНИЯ**

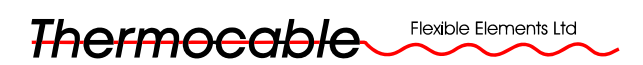

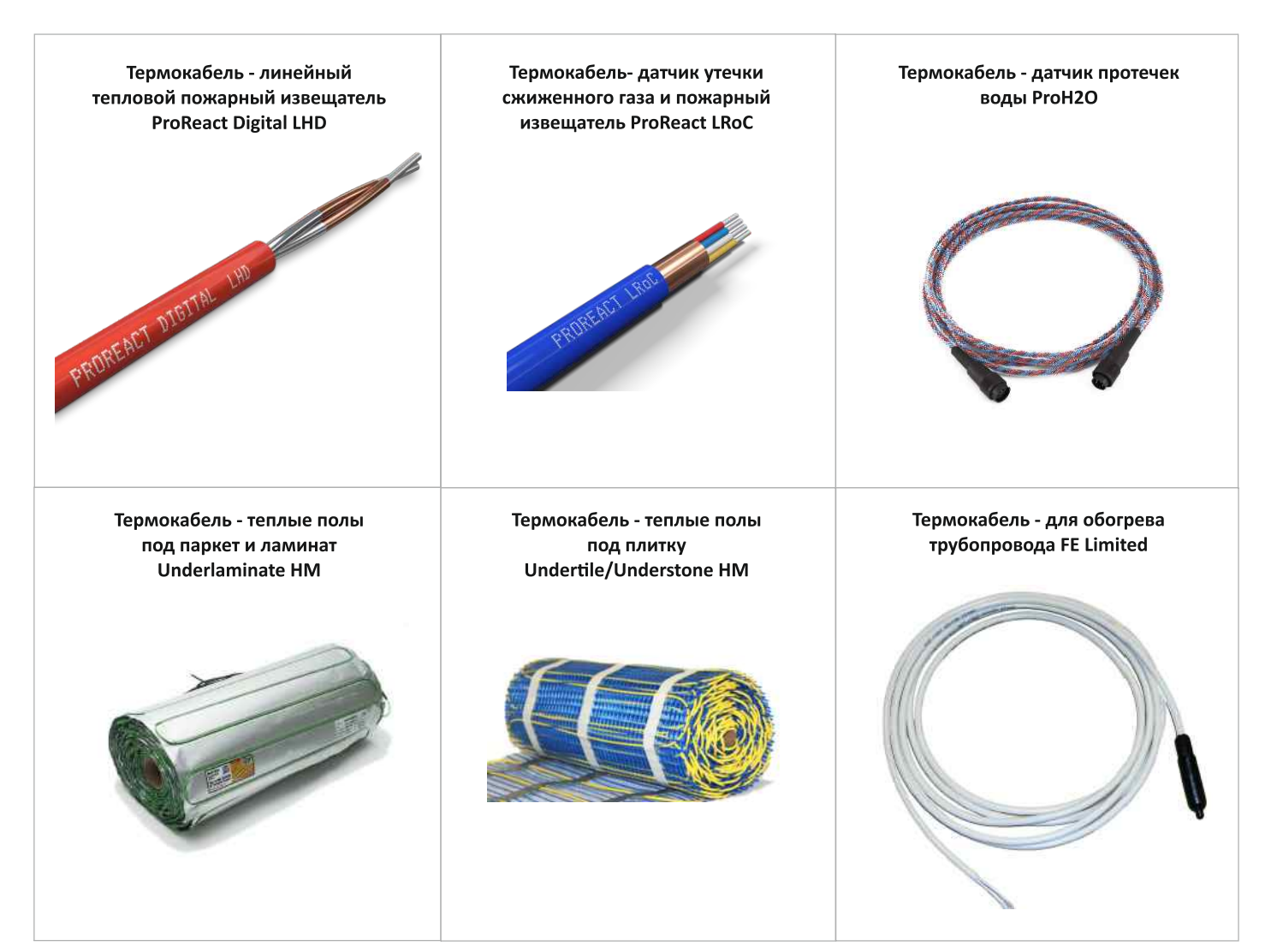